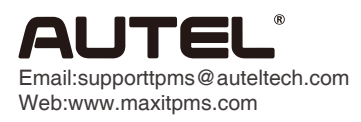

1

## Print Function Operating Guide

## MS906TS

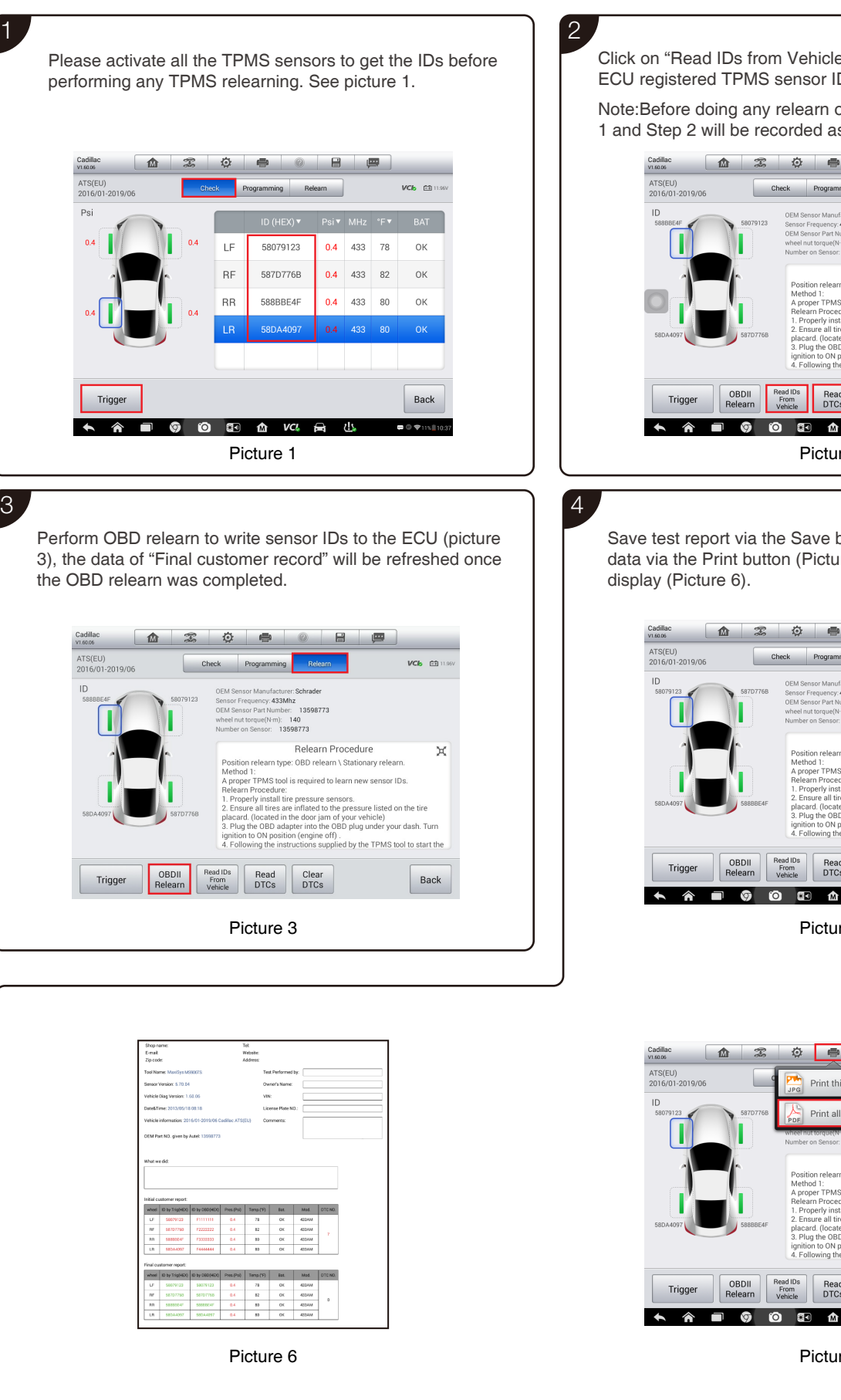

Click on "Read IDs from Vehicle" and "Read DTCs" to get the ECU registered TPMS sensor IDs and DTCs. See picture 2.

Note:Before doing any relearn operation, the data from Step 1 and Step 2 will be recorded as the "Initial customer record".

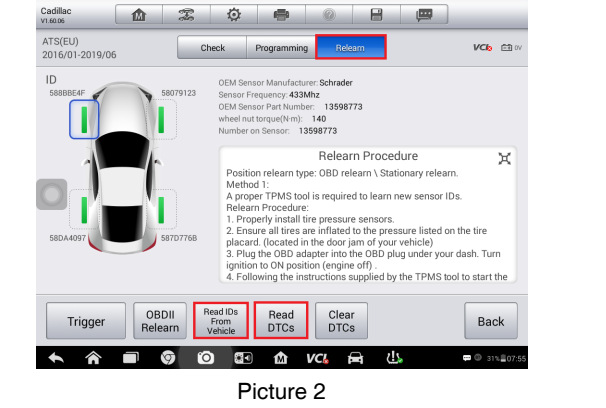

Save test report via the Save button (Picture 4), or print all data via the Print button (Picture 5). Then the test report will

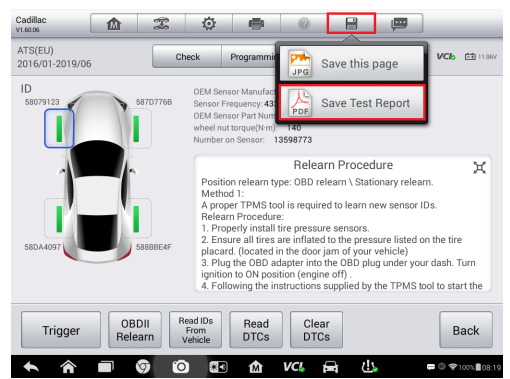

Picture 4

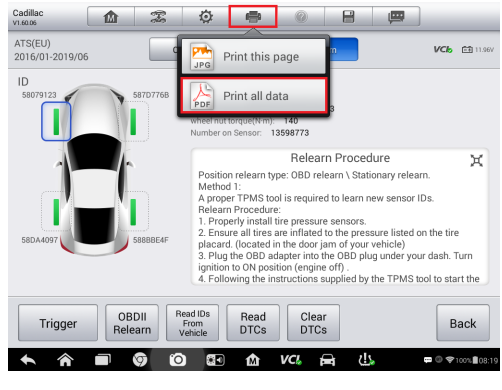

Picture 5